# **NCI-CRCHD CareerTrac Screenshots**

# Login Page

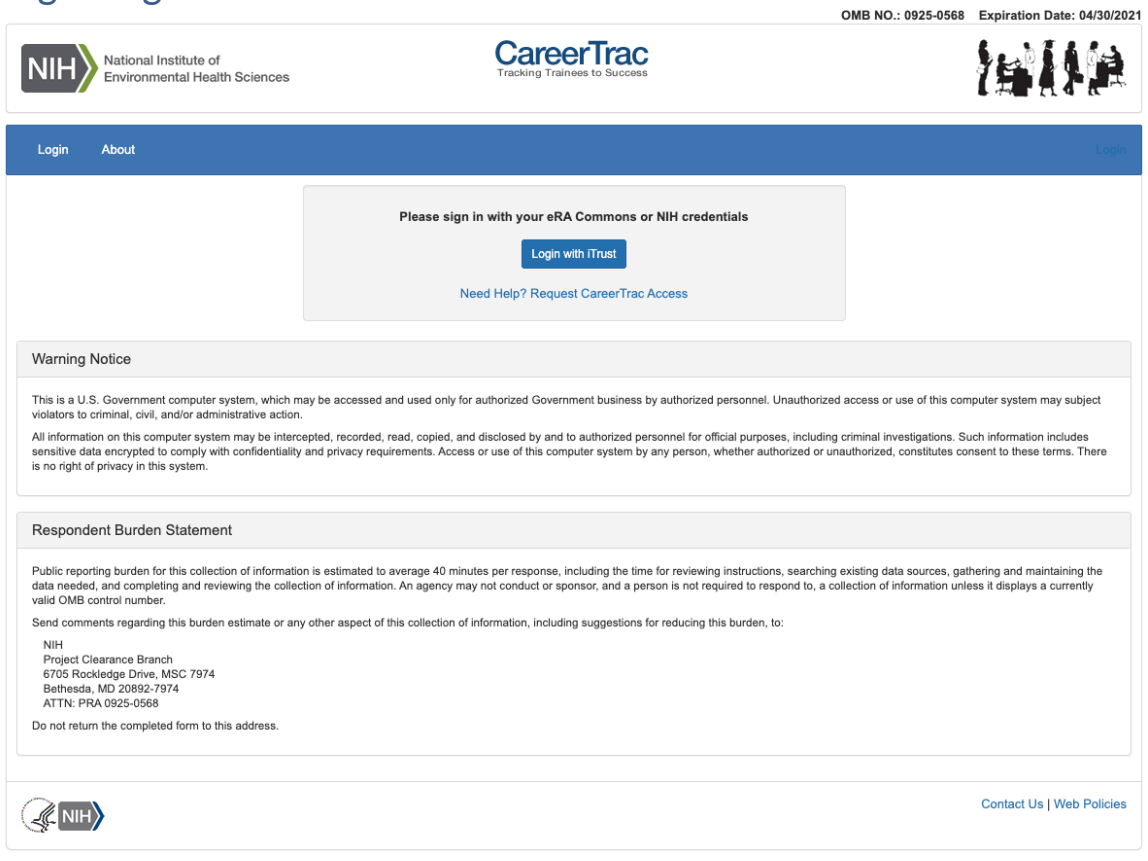

# Trainee Search Page

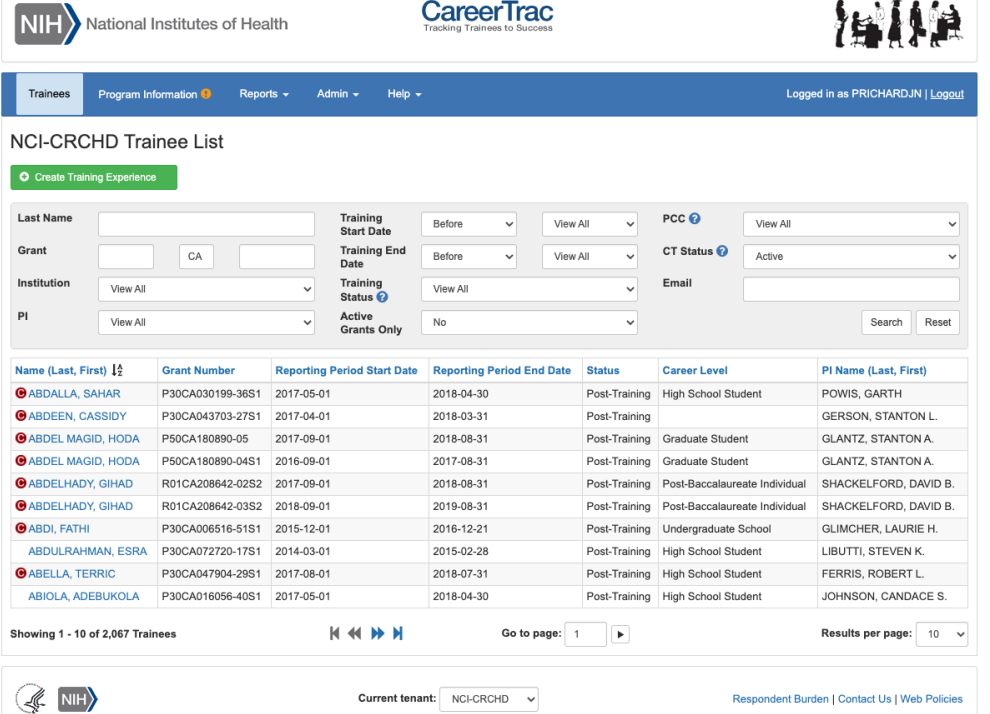

OMB NO.: 0925-0568 Expiration Date: 04/30/2021<br>Version 7.0.3-2ce07ac

# Program Information

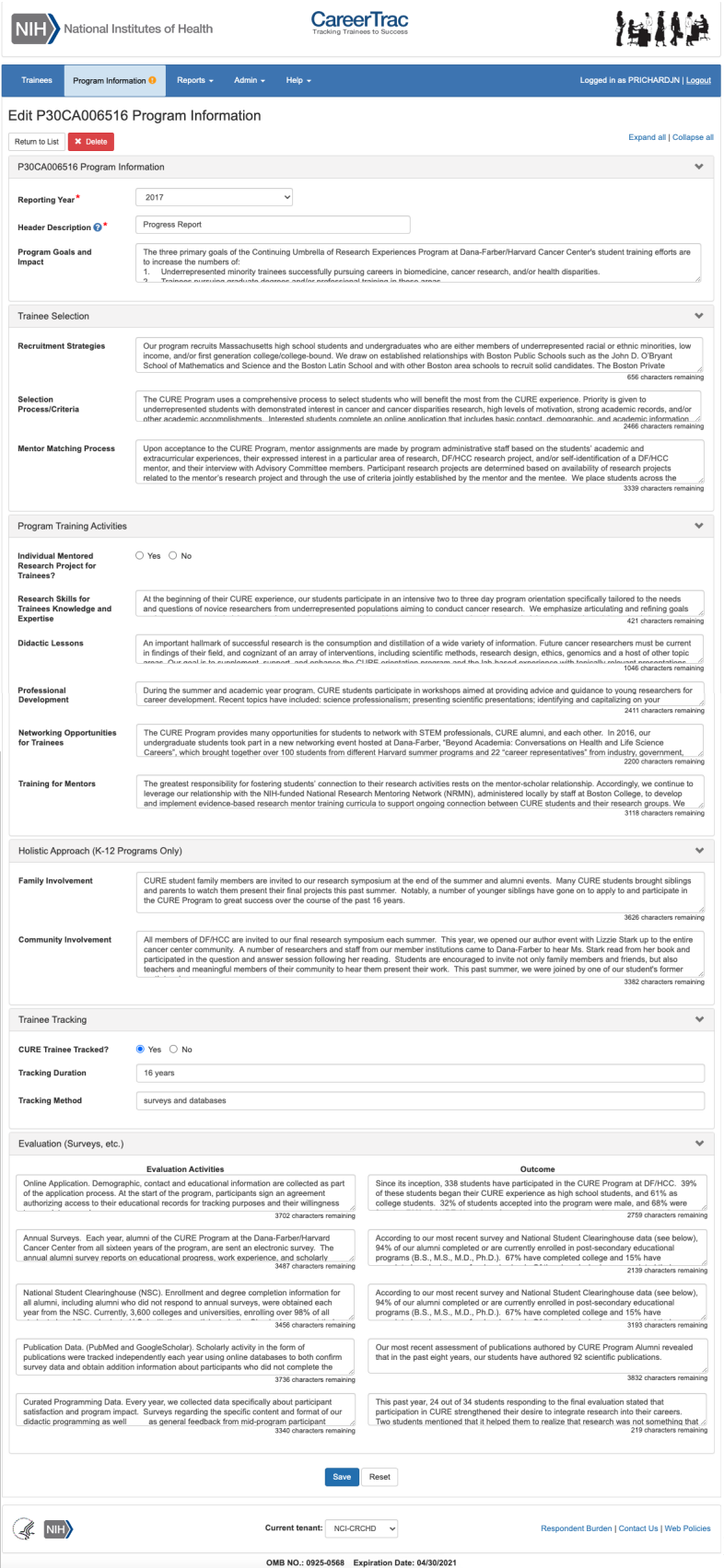

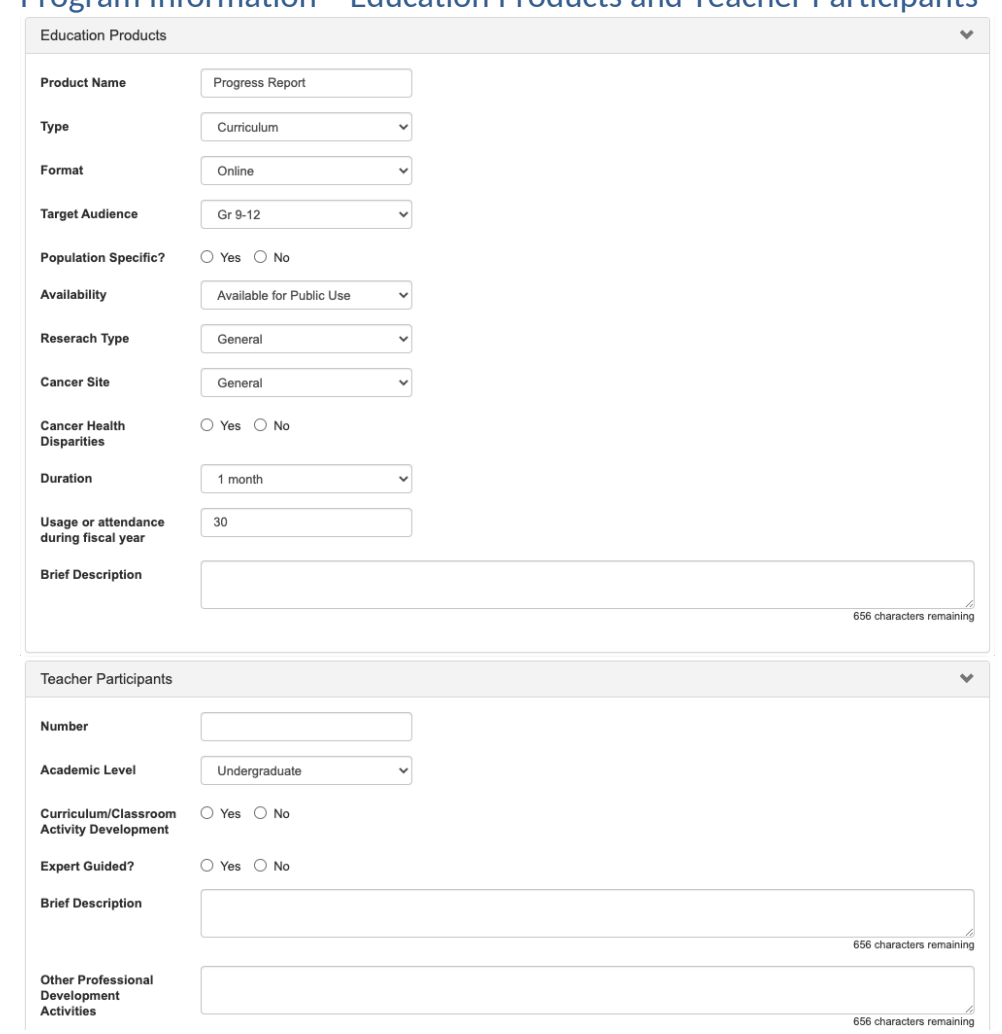

#### Program Information – Education Products and Teacher Participants

### Program Information – *Outreach*

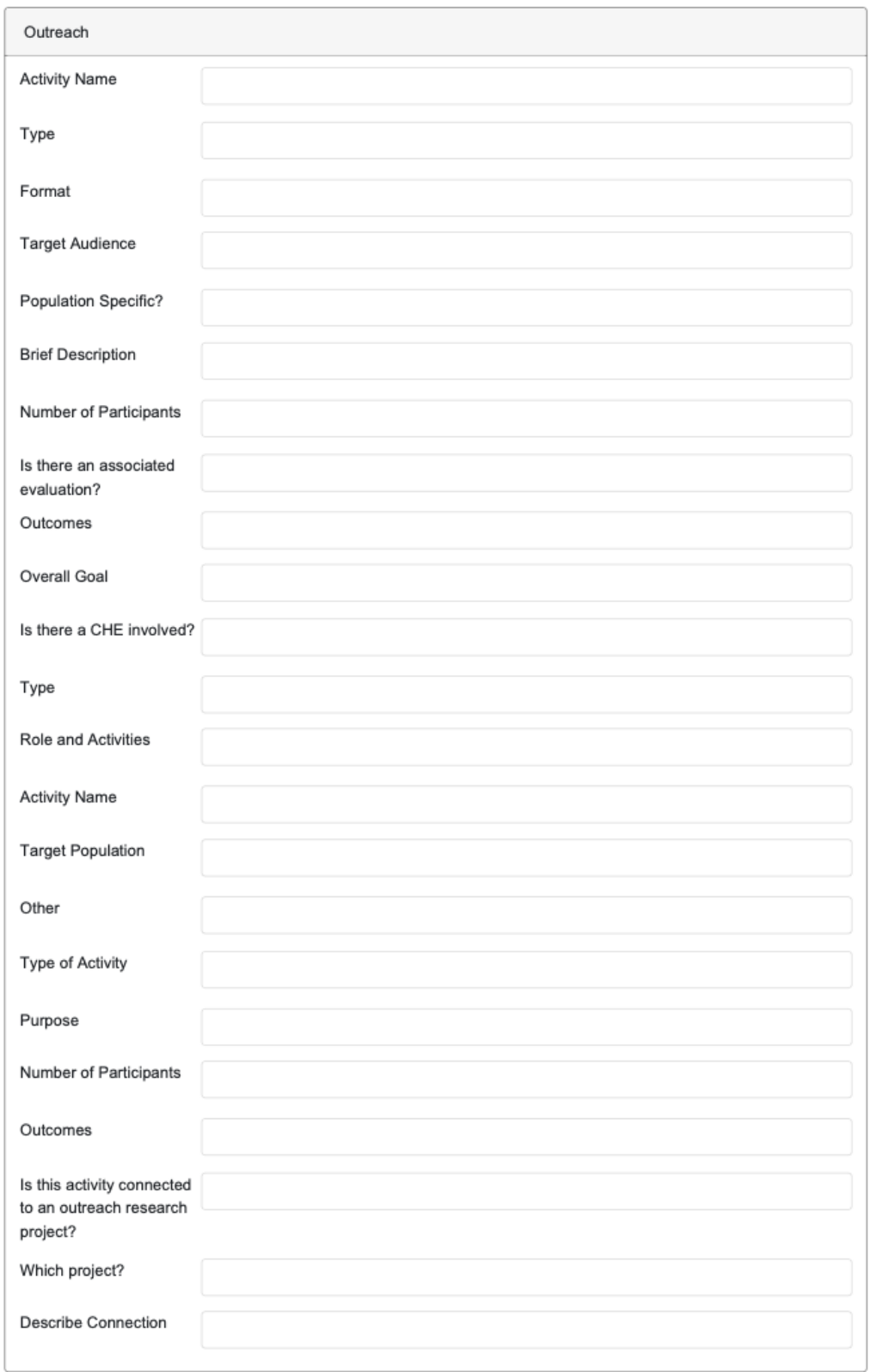

#### Program Information – *Collaboration Efforts*

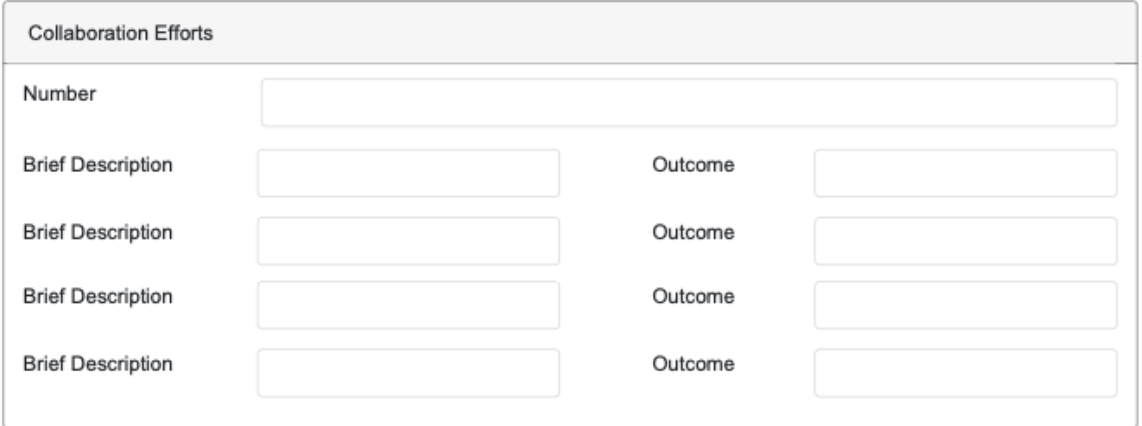

# Personal Info Page

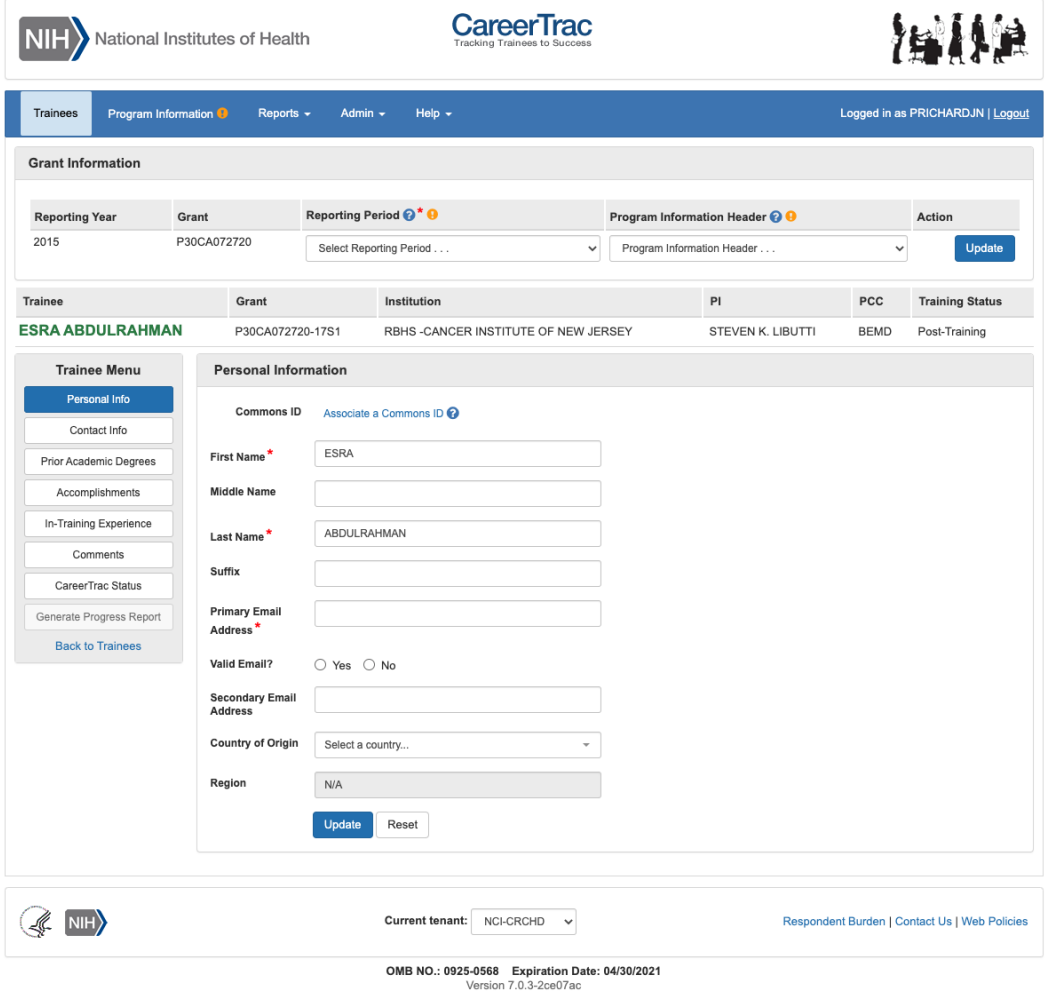

### Personal Info Page – Associating a Commons ID (Search)

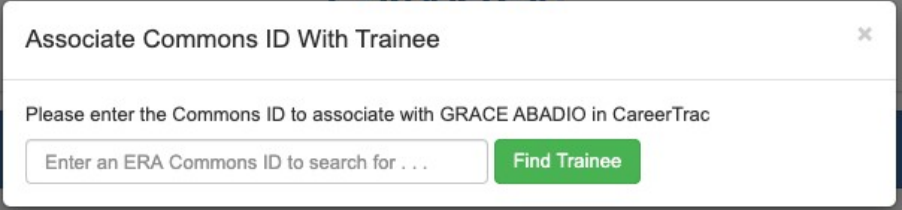

# Personal Info Page – Associating a Commons ID (Review)

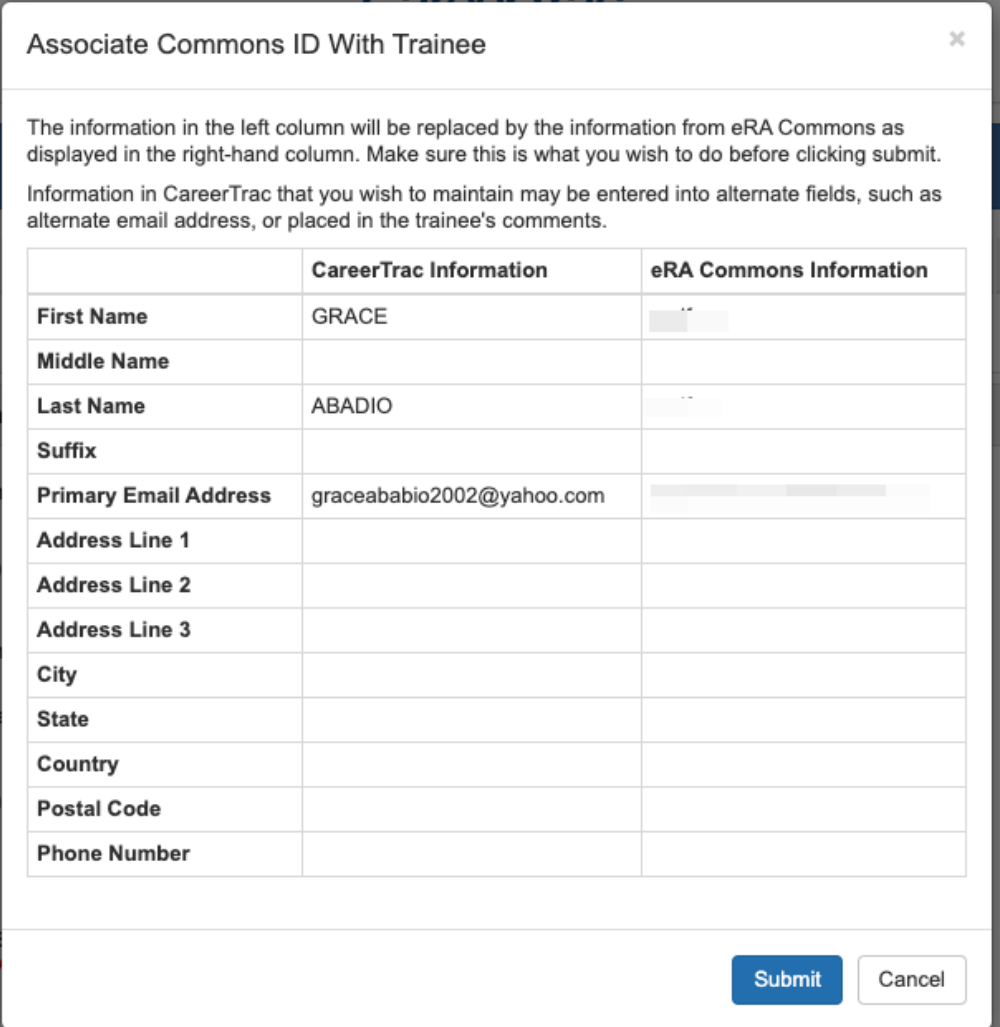

# Personal Info Page – Commons Trainee

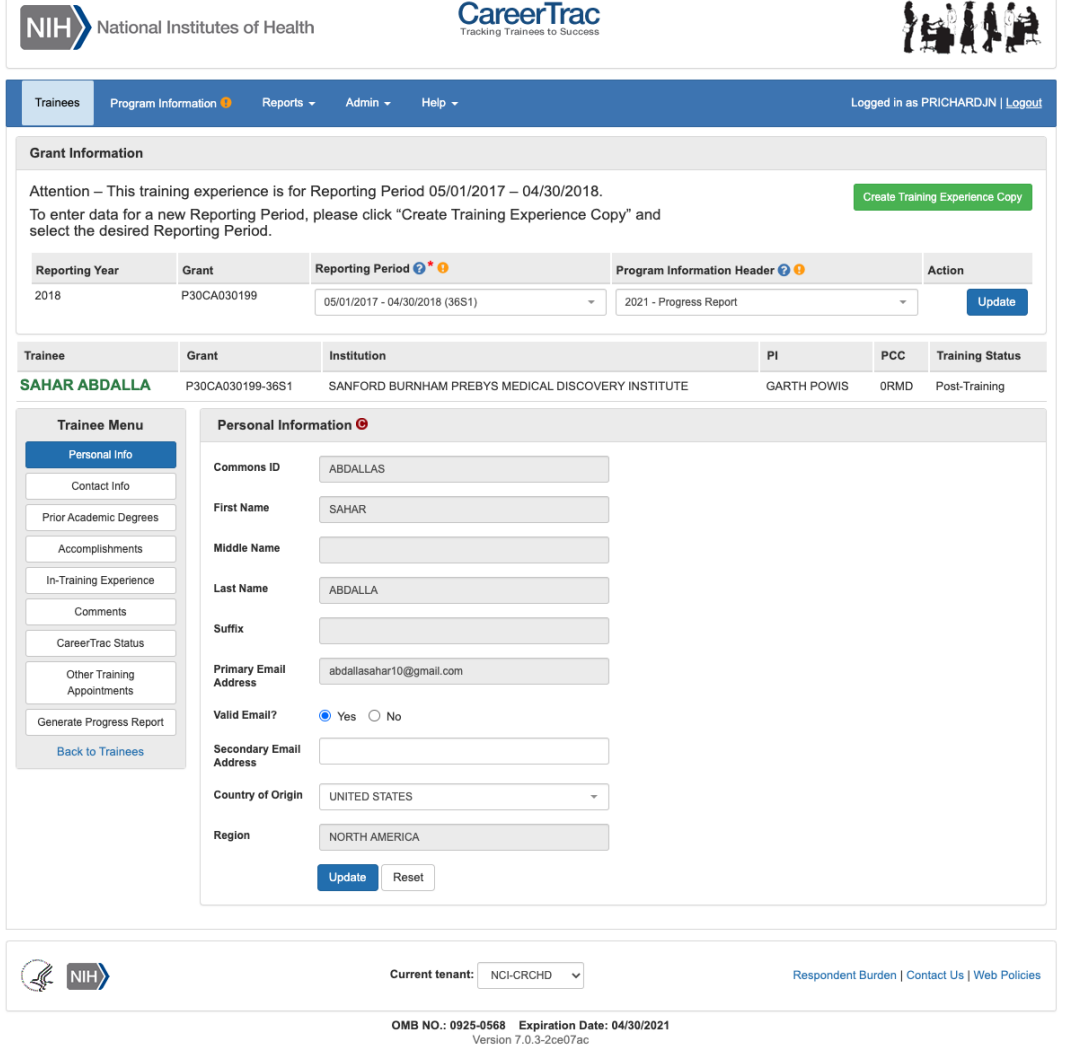

# Contact Info Page

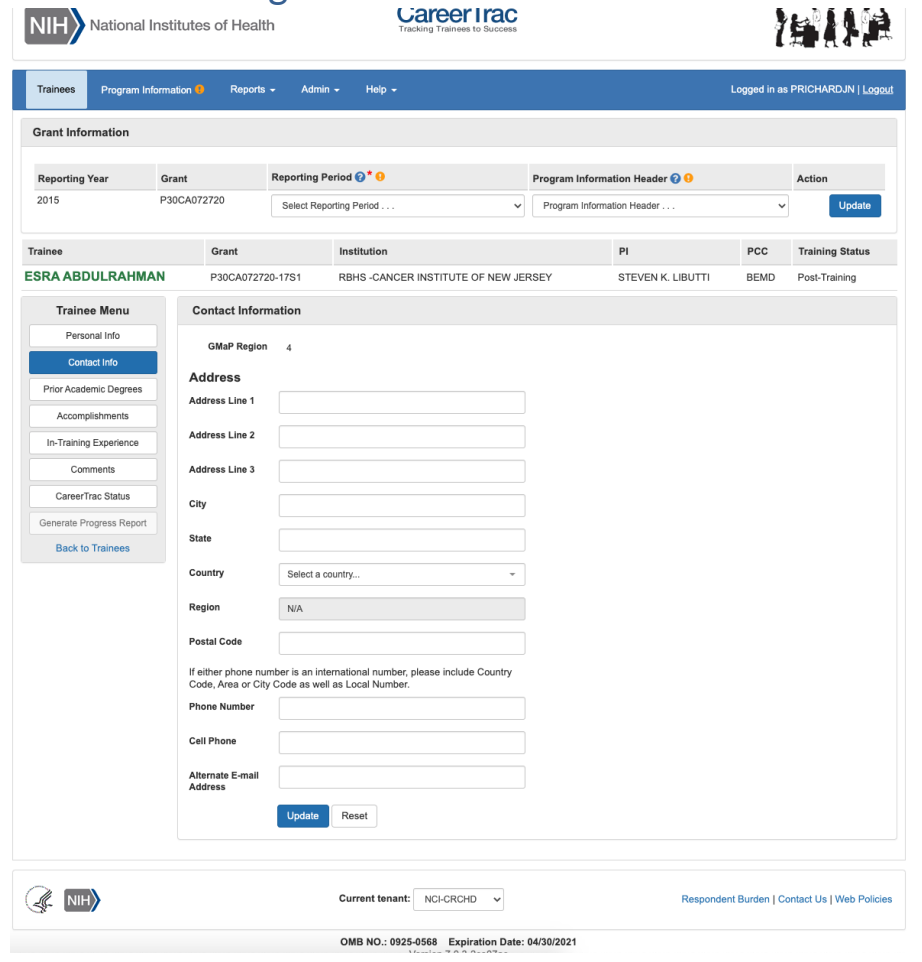

# Contact Info Page – Commons Trainee

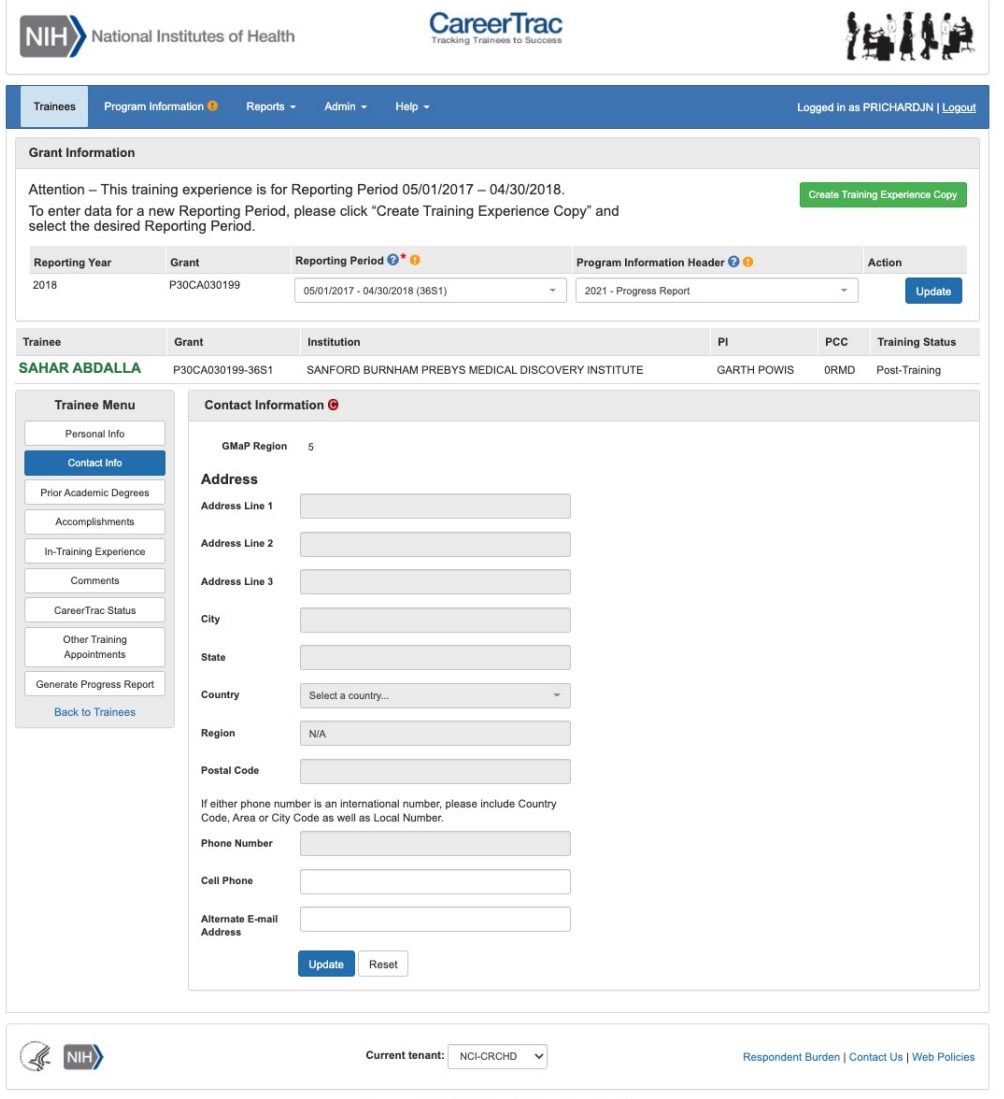

OMB NO.: 0925-0568 Expiration Date: 04/30/2021<br>Version 7.0.3-2ce07ac

# Pre-Training Info Page

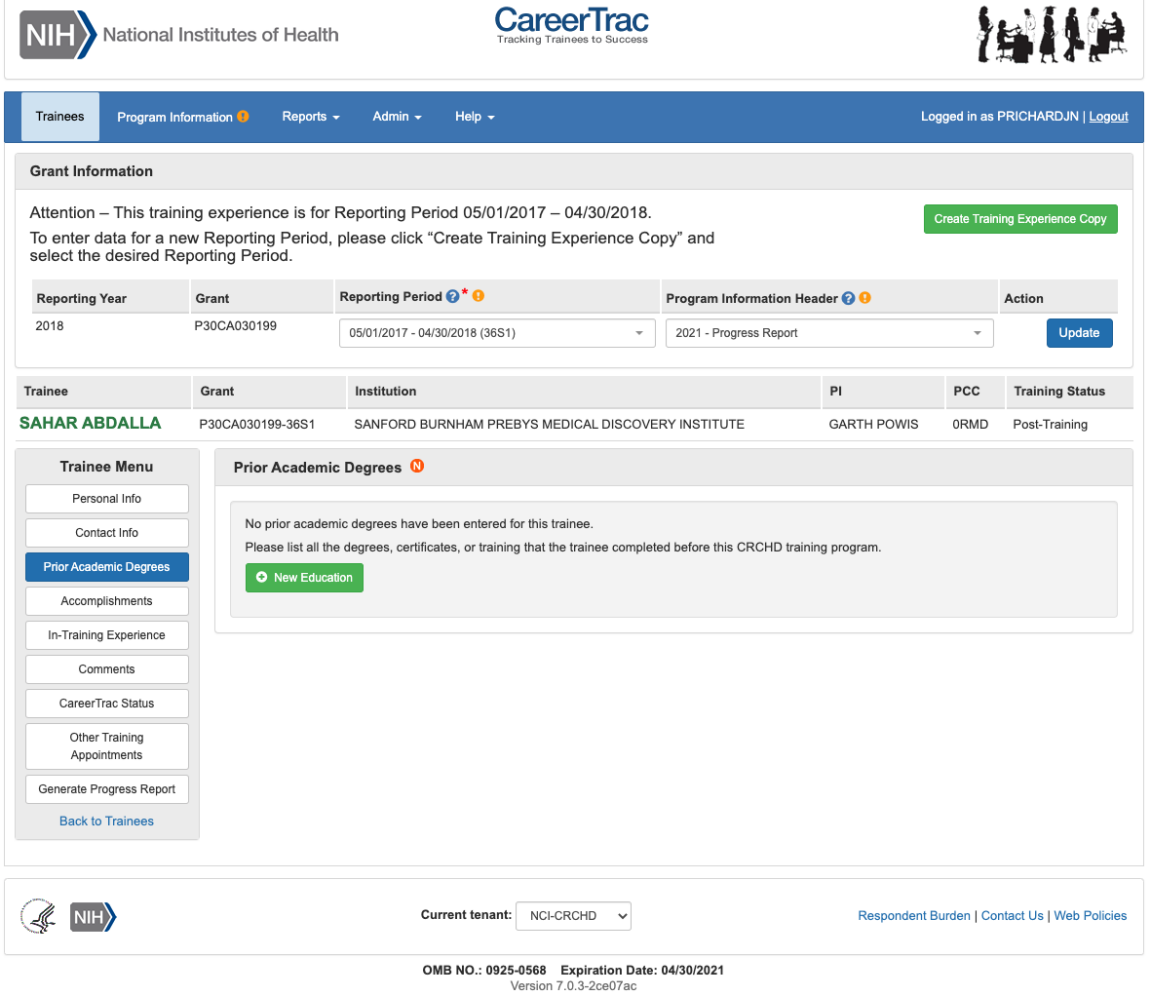

### Pre-Training Info Page - Create Prior Academic Degree (Commons Trainee)

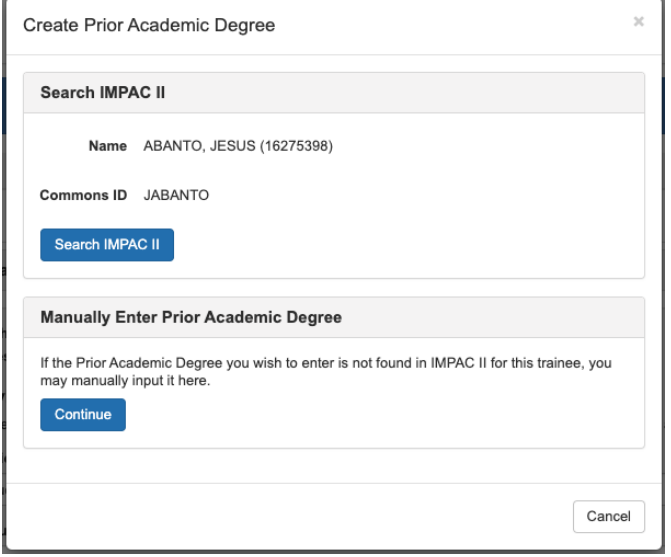

#### Pre-Training Info Page - Create Prior Academic Degree (Manually Enter)

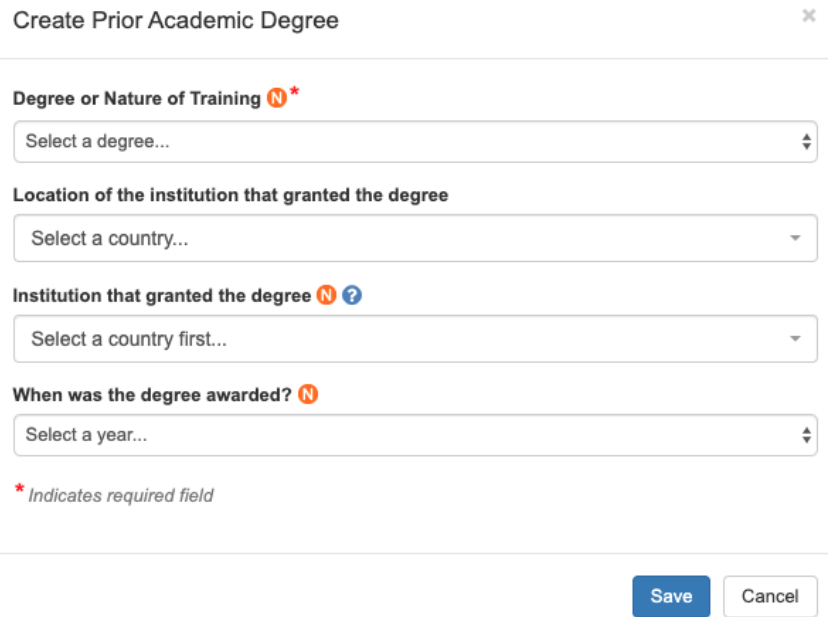

In-Training Info Page

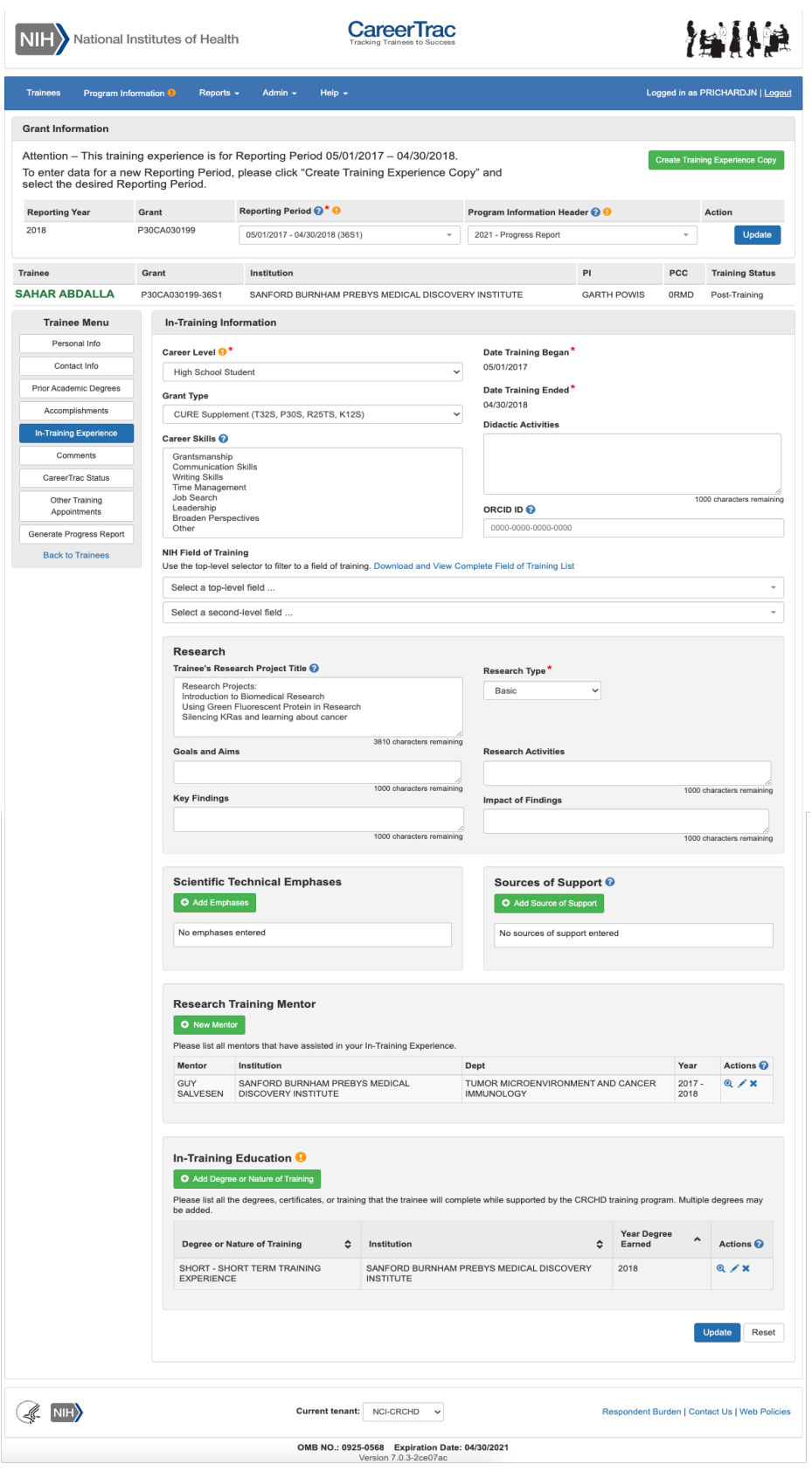

### In-Training Info Page – New Mentor (Search)

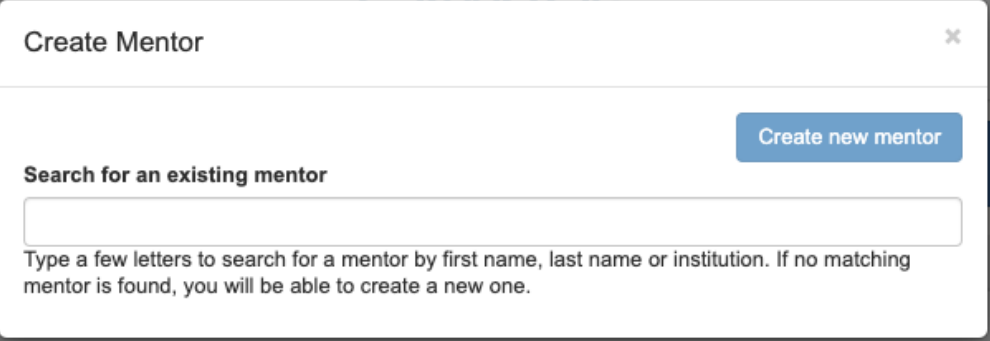

### In-Training Info Page – New Mentor (Maunally Enter)

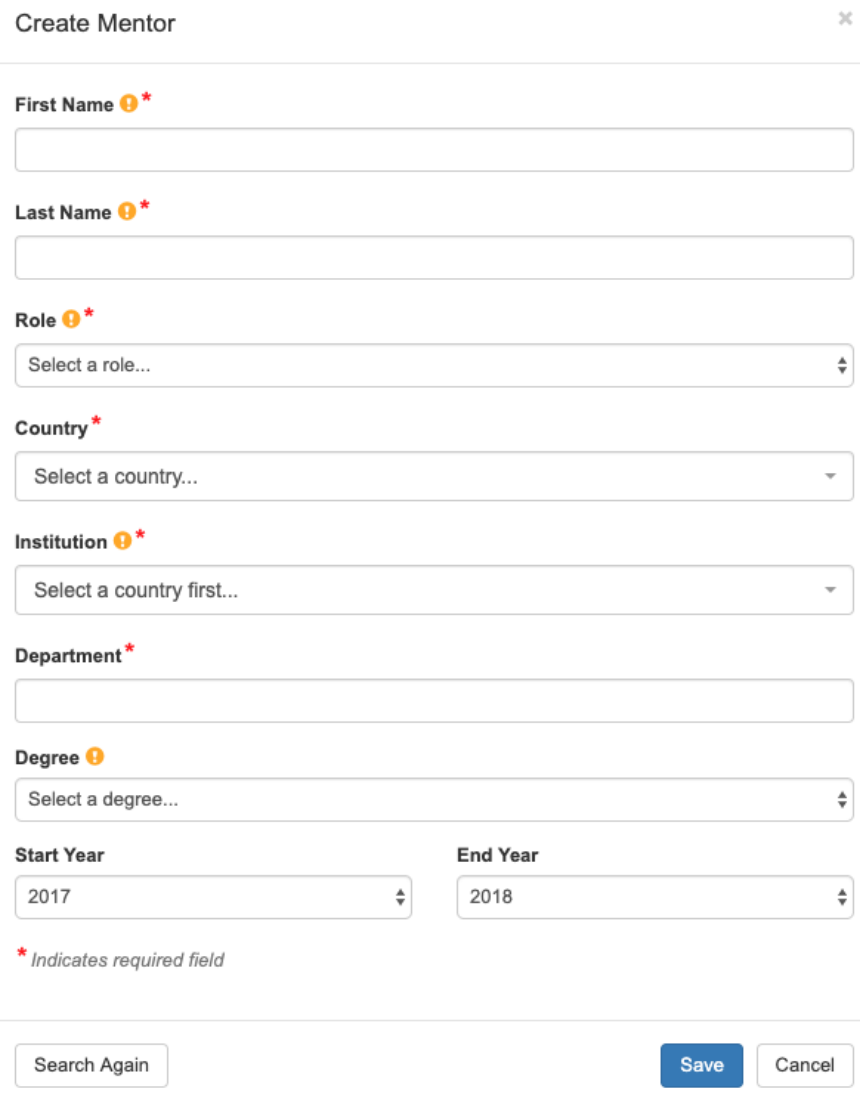

# In-Training Info Page – Create Education (Commons Trainee)

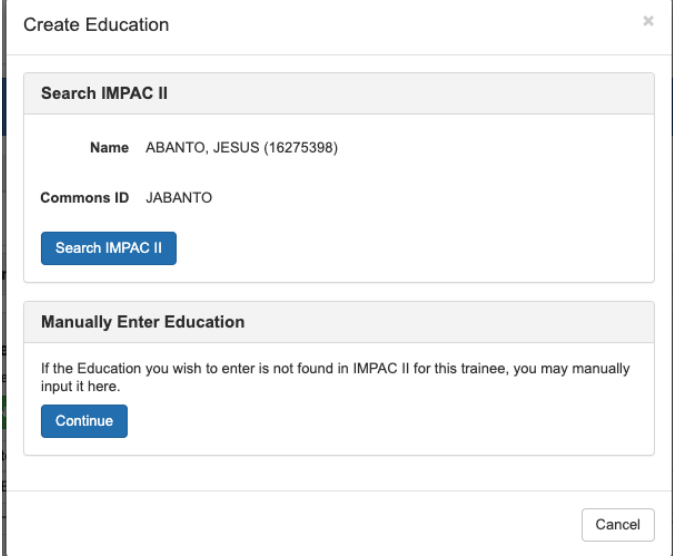

#### In-Training Info Page – Create Education (Manually Enter)

Create In-Training Educational Program

This represents the broader educational experience for the trainee. Note this is NOT the training grant to which the trainee is appointed (which is tracked in xTrain). For example if the trainee is appointed to a PREDOC position enter the Doctoral Program education information here (FYI this is needed for Table 12). If the trainee is a POSTDOC enter the expected/actual information about the entire doctoral program.

 $\mathcal{H}$ 

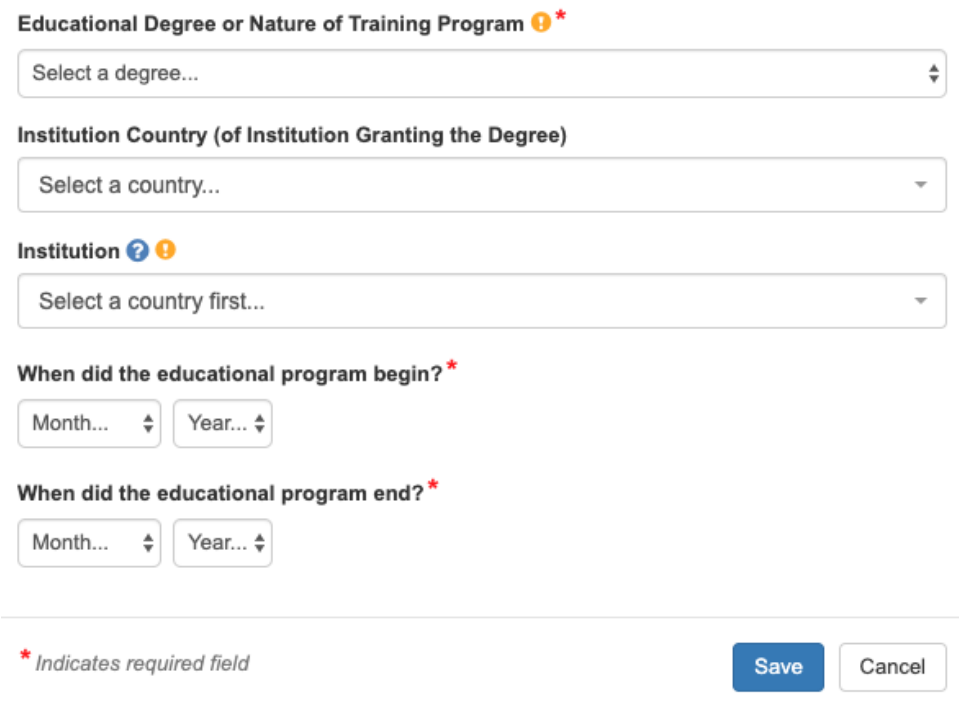

# Accomplishments Page

 $\overline{\phantom{0}}$ 

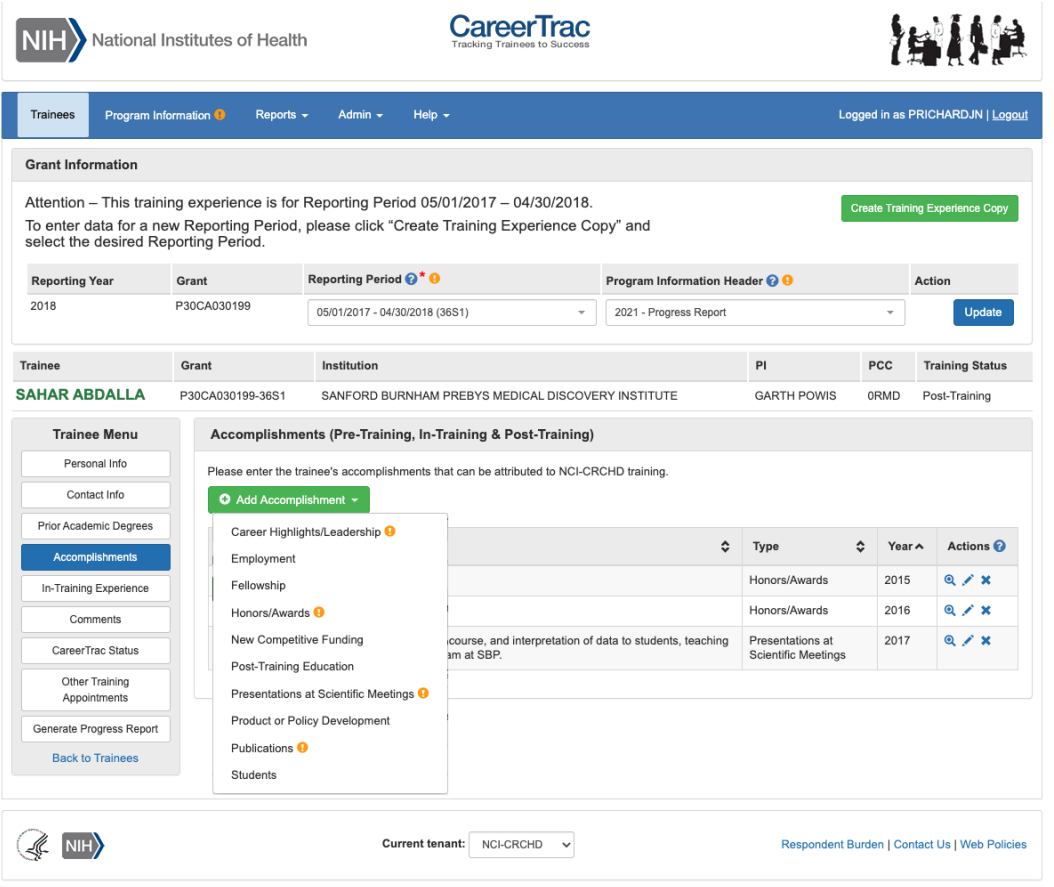

OMB NO.: 0925-0568 Expiration Date: 04/30/2021<br>Version 7.0.3-2ce07ac

# Accomplishments – Career Highlights/Leadership

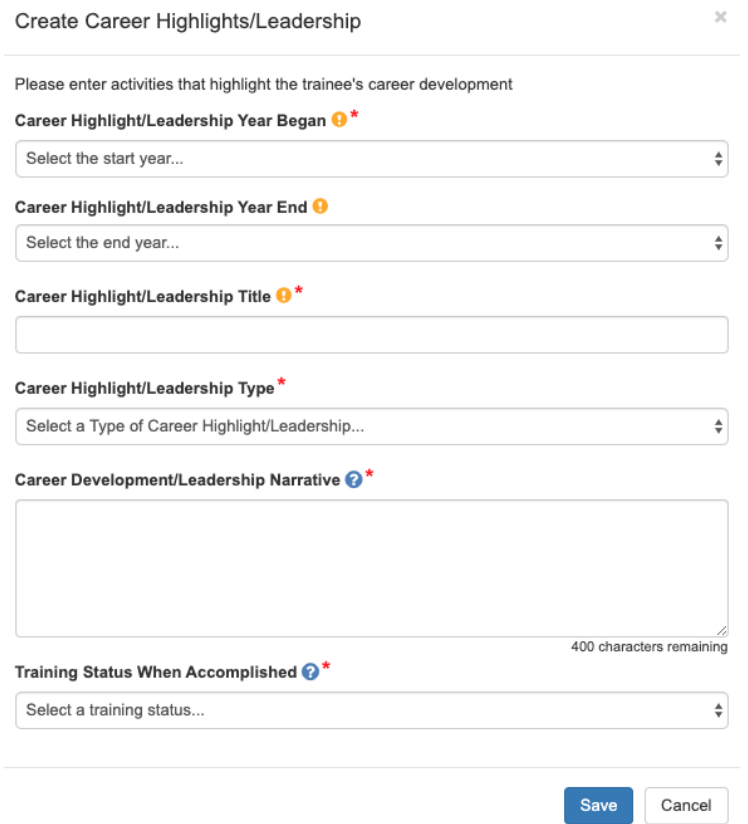

### Accomplishments – Employment (Commons Trainee)

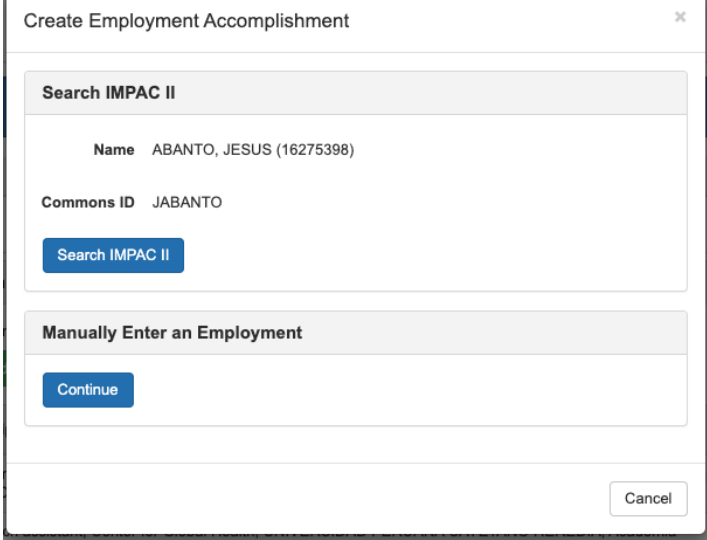

# Accomplishments – Employment (Manually Enter)

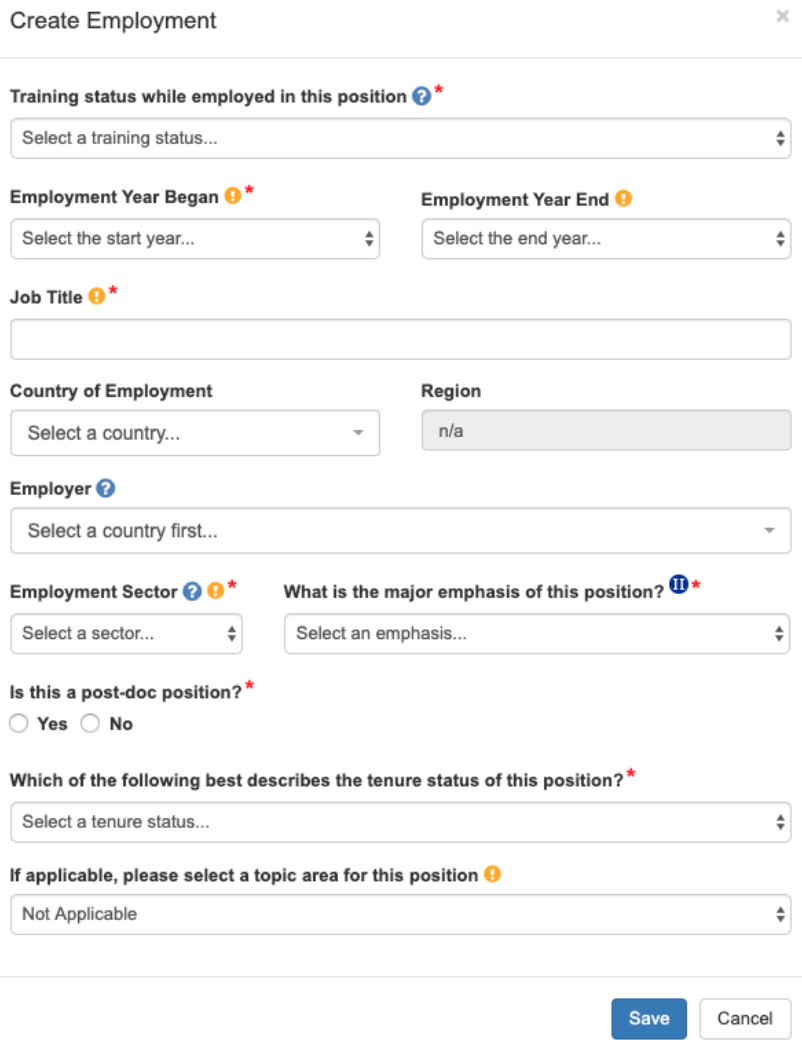

### Accomplishments – Fellowship

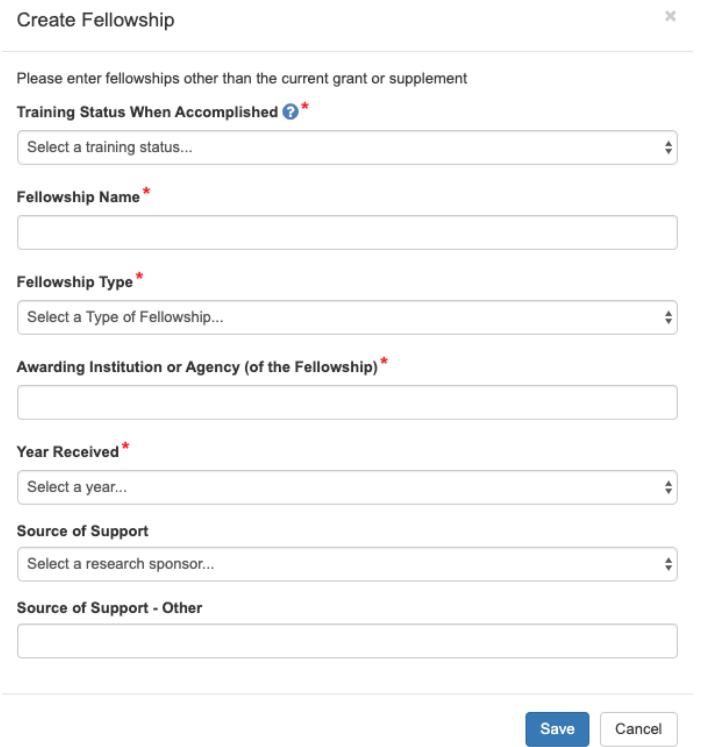

# Accomplishments – Honors/Awards

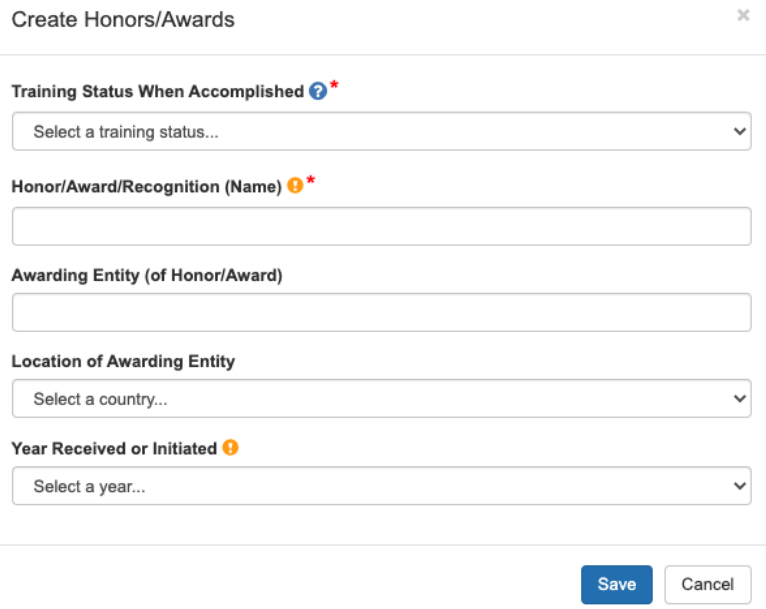

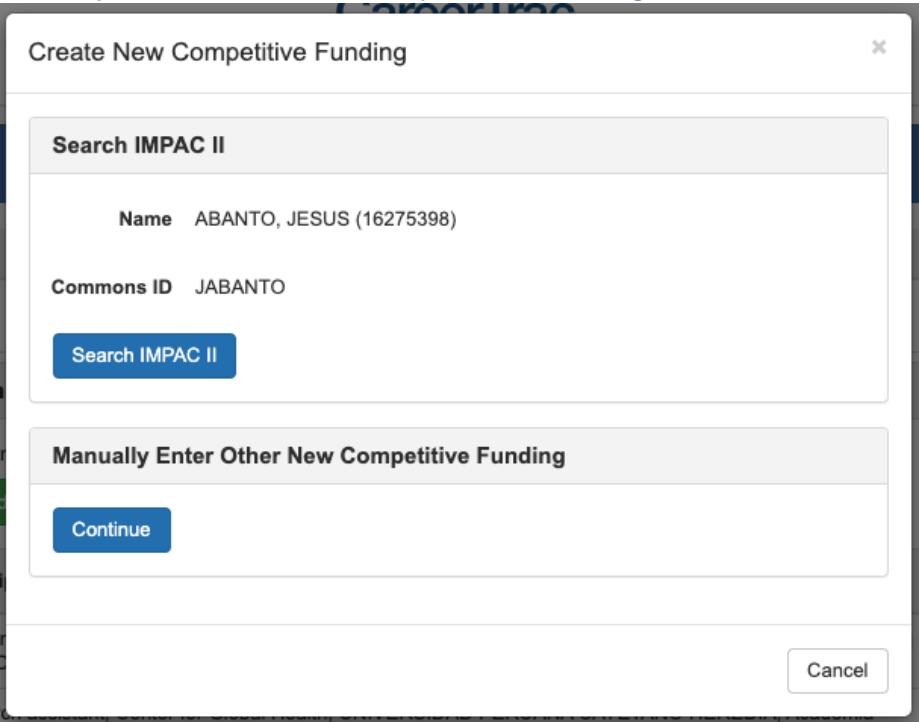

Accomplishments – New Competitive Funding (Commons Trainees)

### Accomplishments – New Competitive Funding (Manually Enter)

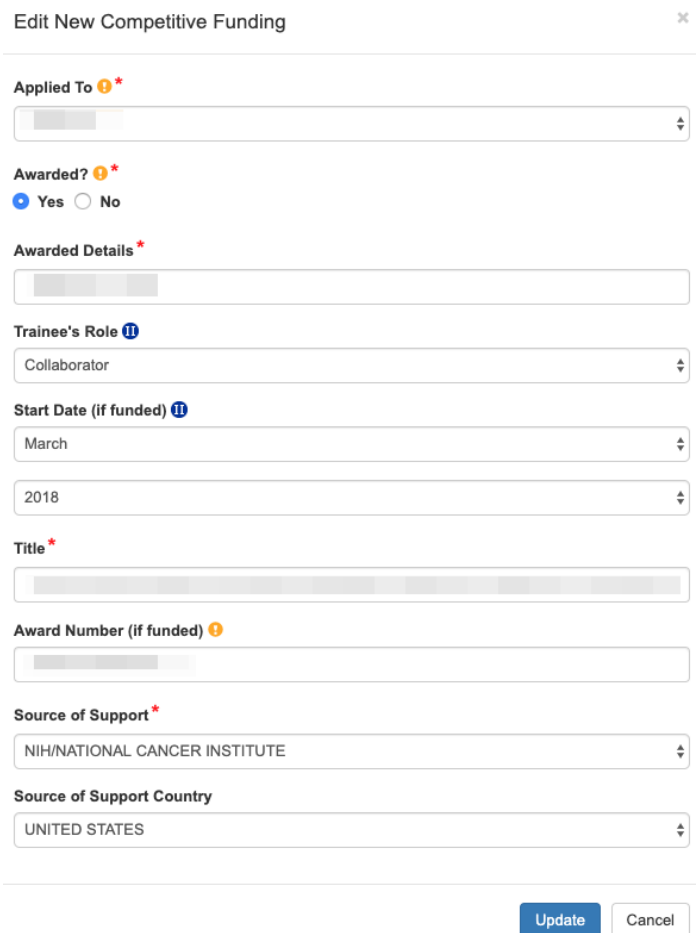

### Accomplishments – Post Training Education (Commons Trainees)

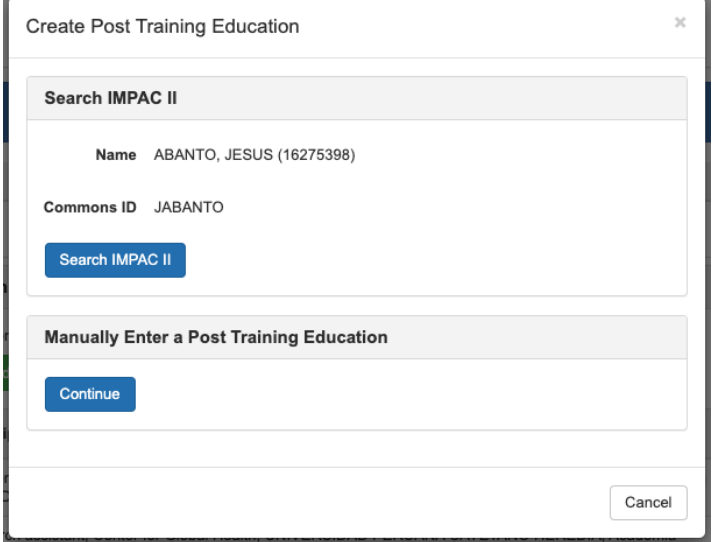

#### Accomplishments - Post Training Education (Manually Enter)

**Create Post-Training Education** 

Enter data about educational experiences obtained AFTER the trainee left the program. If the main degree program is captured in the In-Training section, please do not repeat it here. This area is for additional educational experiences, POST-DOC, Certificate Program, etc.

Institution Country (of Institution Granting the Degree)<sup>\*</sup>

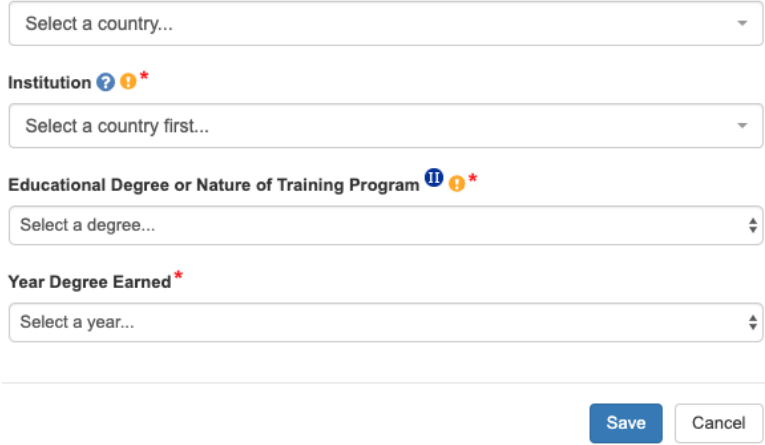

#### Accomplishments – Presentations at Scientific Meetings

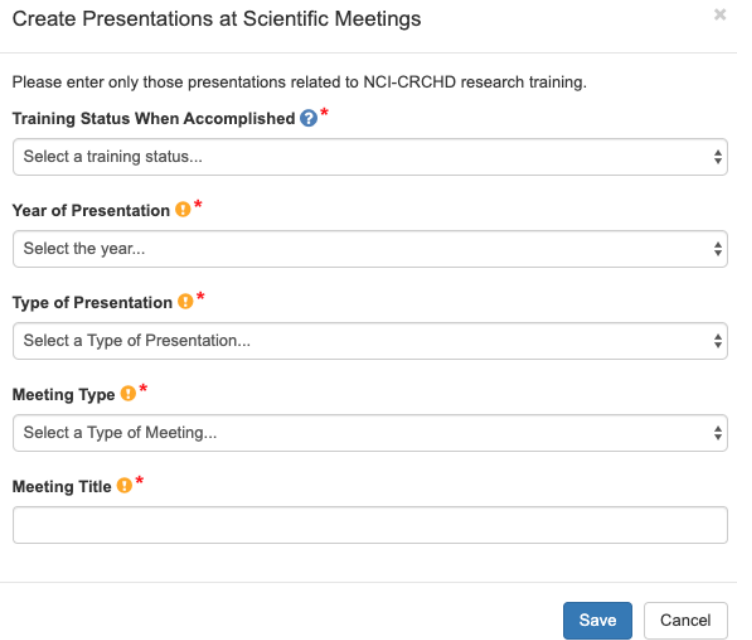

# Accomplishments – Product or Policy Development

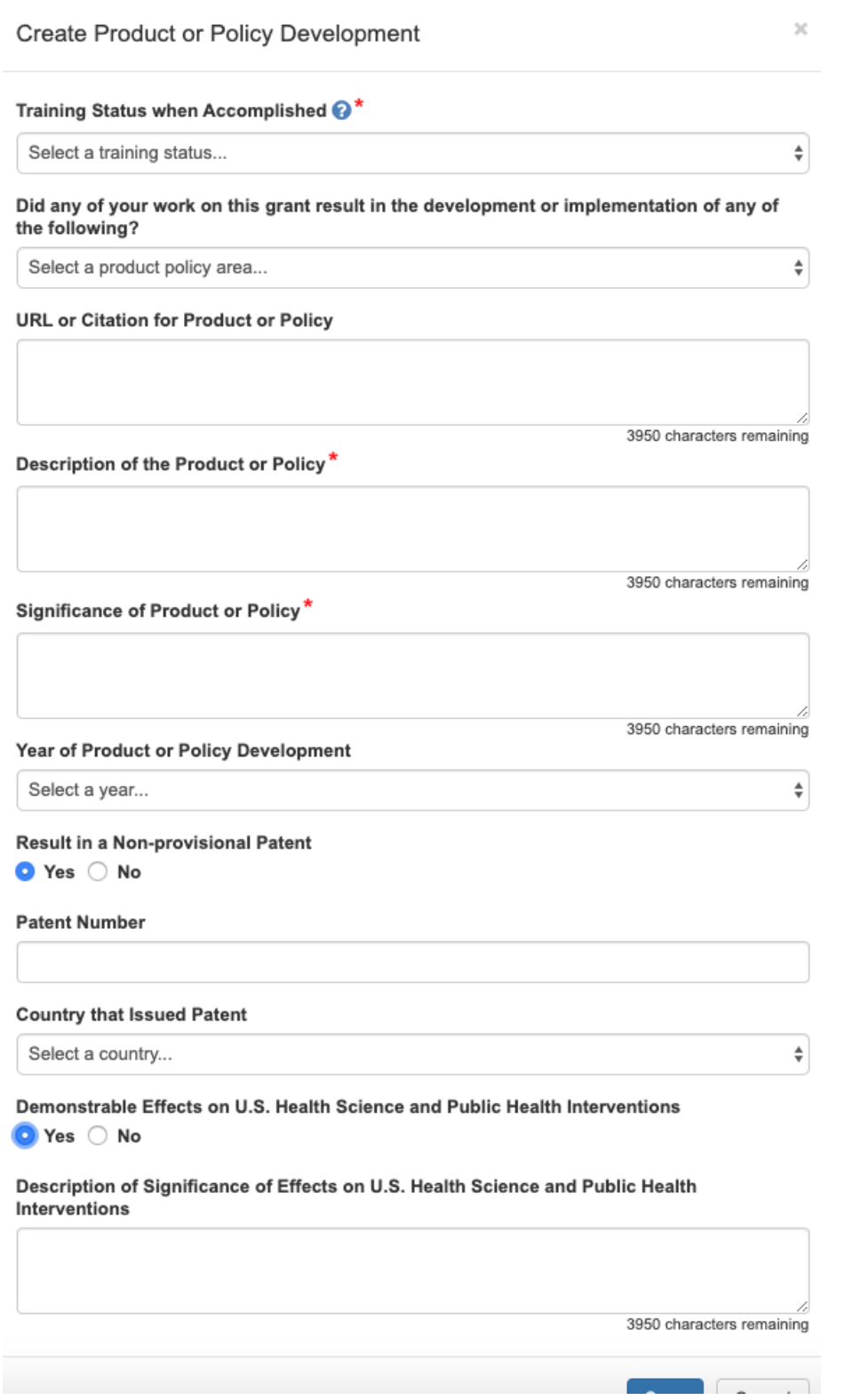

# Accomplishments – Publications (Search)

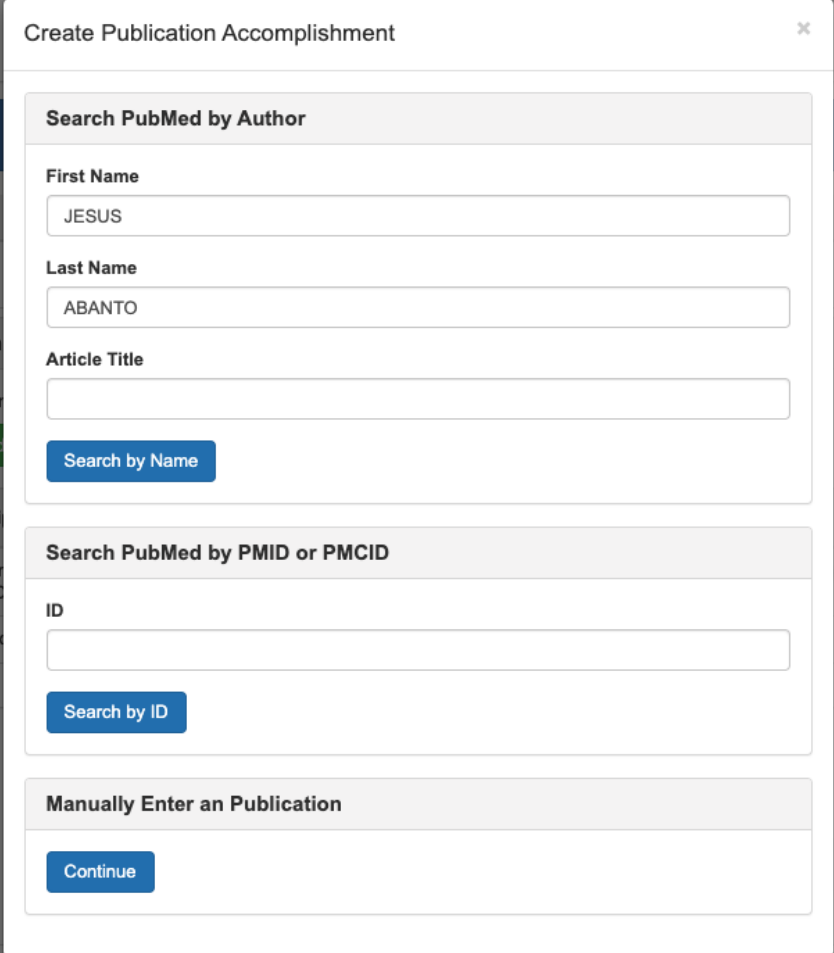

# Accomplishments – Publications (Maunally Enter)

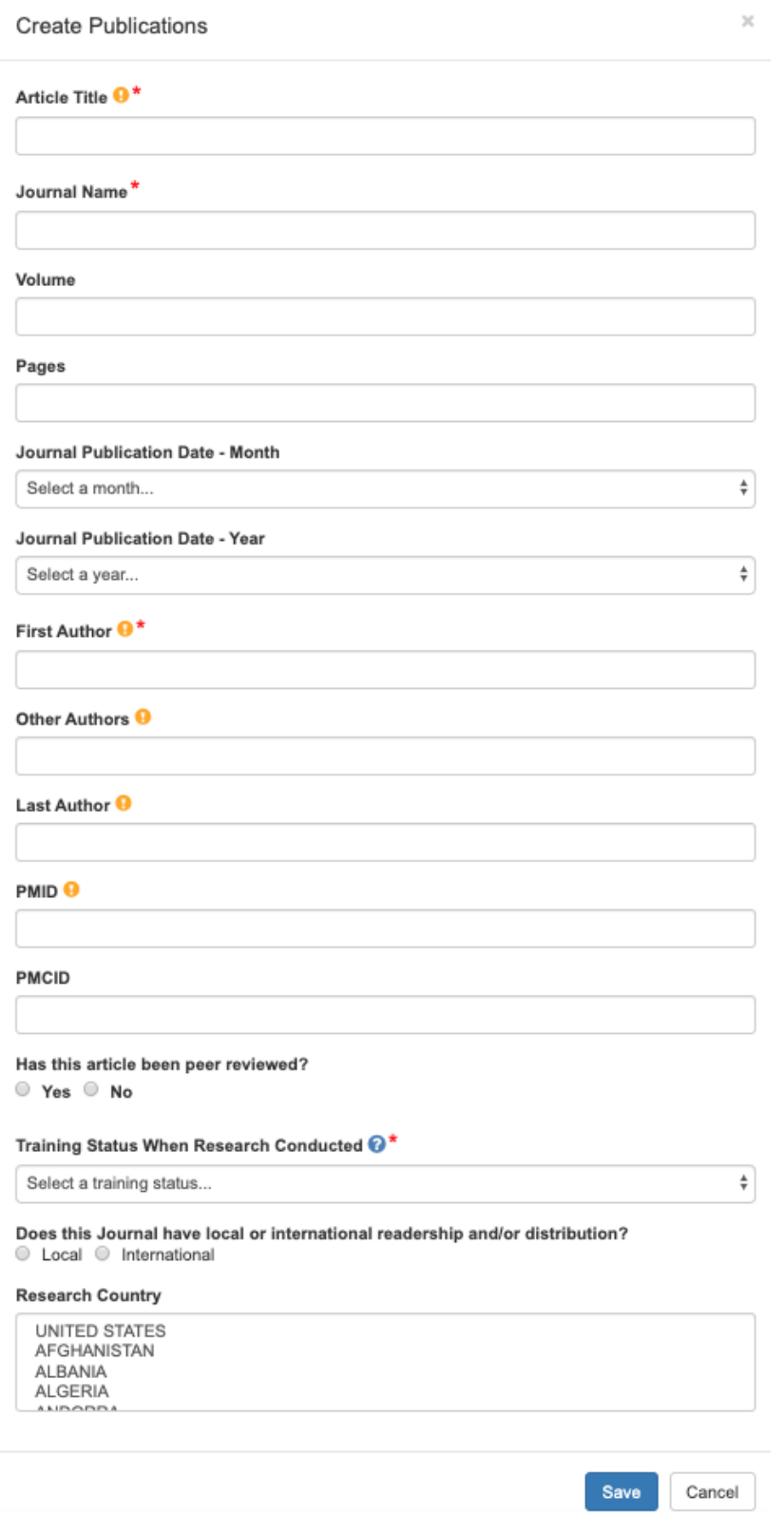

# Accomplishments – Students

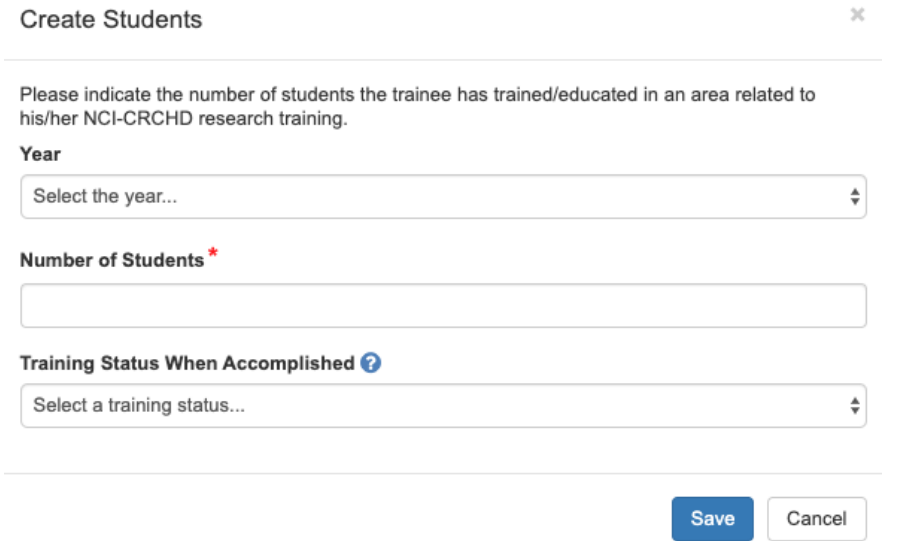

### **Comments**

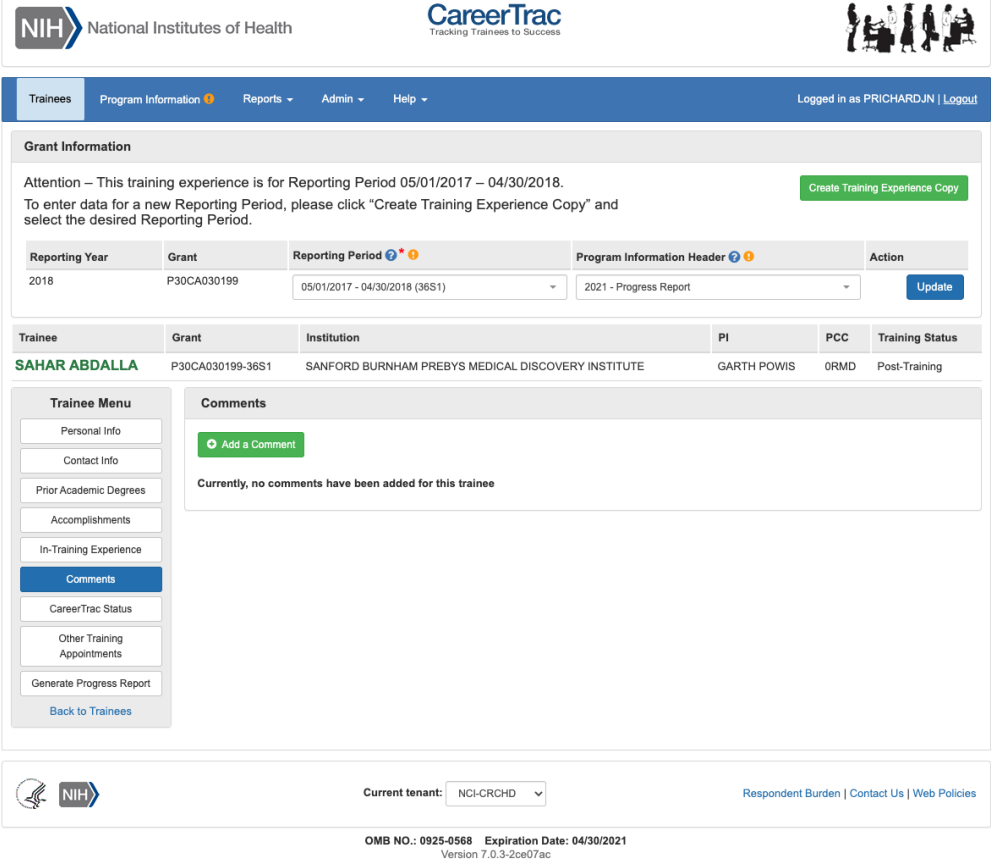

### Comments – Add Comments

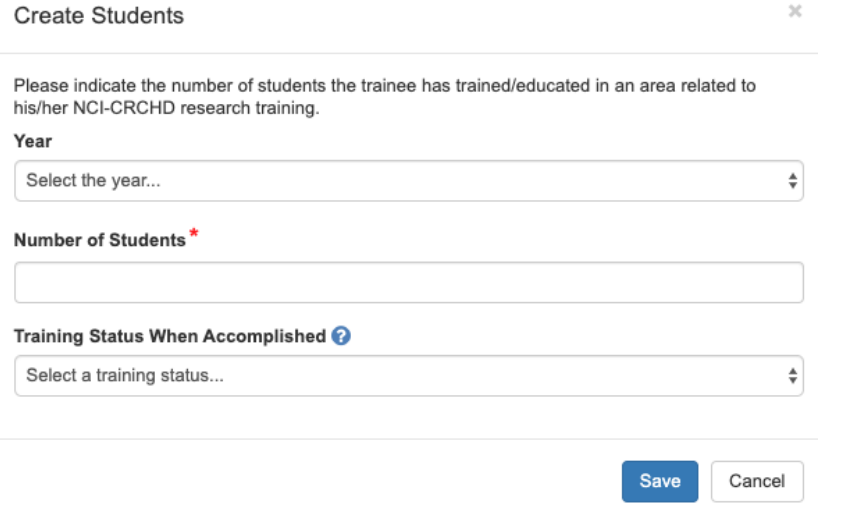